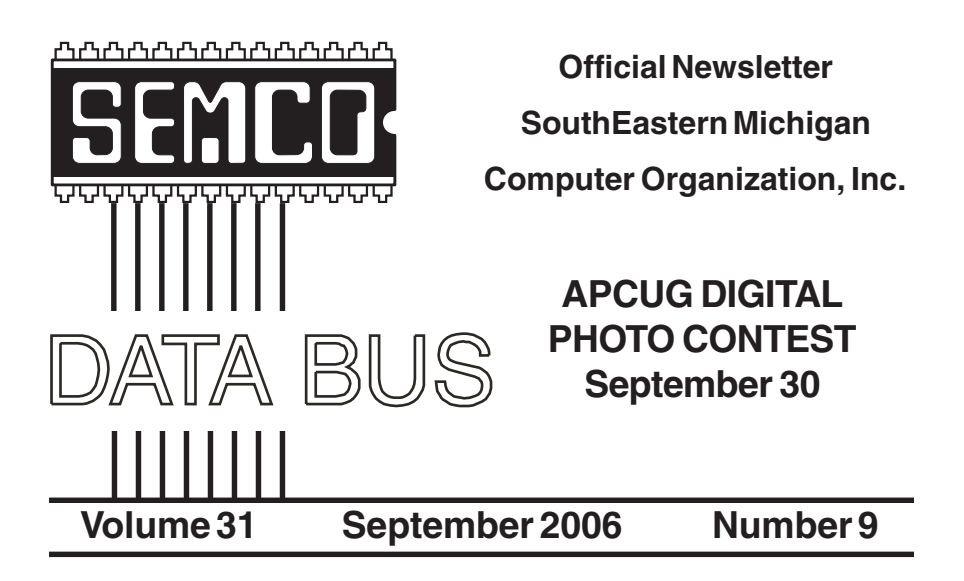

## **IN THIS ISSUE**

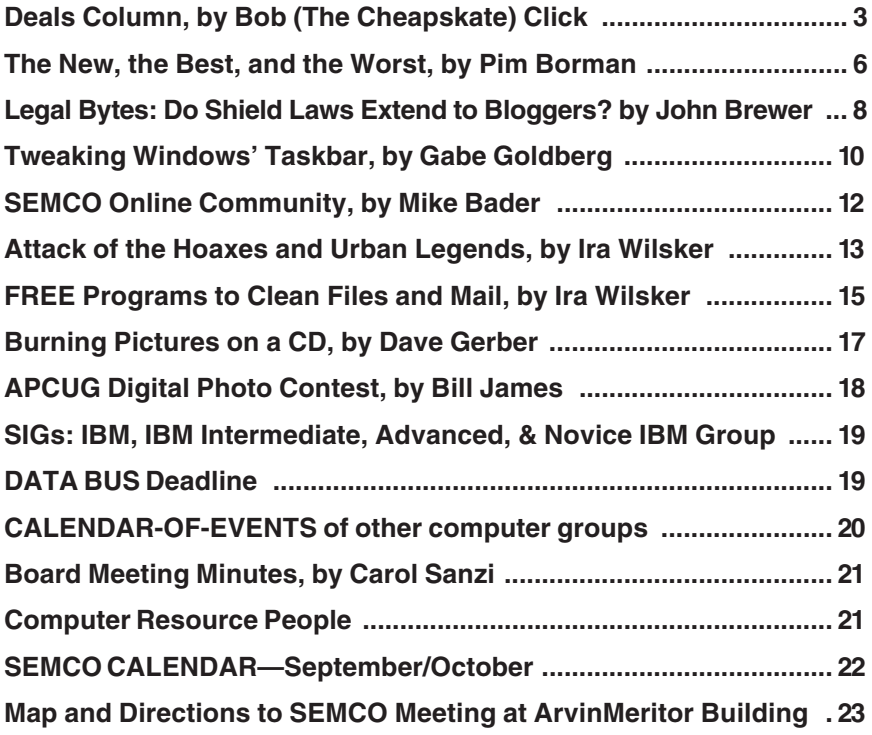

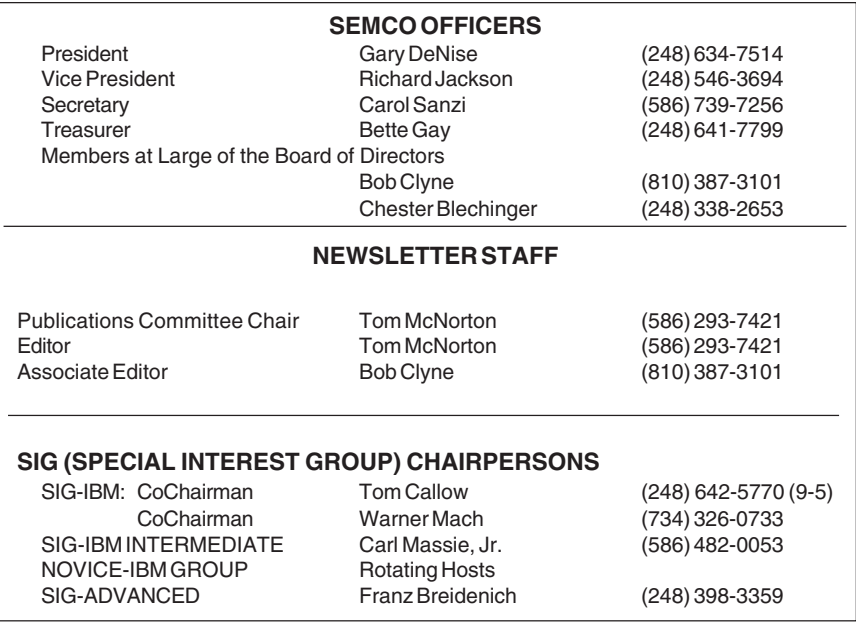

<span id="page-1-0"></span>The SouthEastern Michigan Computer Organization, Inc. (SEMCO) is a non-profit, 501(c)(3), group dedicated to providing information, education and a forum to computer users (professional and amateur) and other interested individuals. Membership in SEMCO is open to all individuals 18 years or older. Persons under 18 years may become members through the sponsorship of a parent or guardian. Dues of \$30/year include monthly DATA BUS and free personal ads.

#### **All SEMCO correspondence should be addressed to**

**SEMCO - P.O. Box 707 - Bloomfield Hills, MI 48303-0707** Website:**<http://www.semco.org>** E-mail: **[semco@semco.org](mailto:semco@semco.org)**

General information: (voice) answering device in Royal Oak **(248) 398-7560**

DATA BUS is published monthly by SEMCO as its official newsletter. **Mail DATA BUS newsletter copy to: Tom McNorton, 31420 E. Wind Dr. Fraser, MI 48026; or e-mail: [mcnortontl@wowway.com](mailto:mcnortontl@wowway.com)** Editor is responsible for contents and control of the DATA BUS. Materials published herein may be used for non-commercial purposes only, without further permission of SEMCO or the authors, except as noted, providing credit is given to the author and source, i.e. DATA BUS, and issue date. Entire contents copyright © 2006 SouthEastern Michigan Computer Organization, Inc.

SEMCO does not condone in any way the illegal copying of copyrighted material and will not tolerate such practice at any SEMCO function.

Your mailing label and membership cards list the month and year your membership expires. Newsletters will not be sent after the month of expiration. Back issues may not be available. Renew your membership as early as possible to avoid missing any newsletters.

> This publication was created using Adobe PageMaker 6.5 Plus, which was donated by Adobe Systems, Inc.

<span id="page-2-0"></span>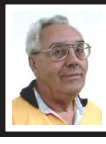

**DEALS COLUMN from the DealsGuy Greater Orlando Computer UG** *by Bob "The Cheapskate" Click*

Thanks for your feedback from my remarks last month. I had no negative responses, but I was assured that there probably were some people out there who didn't bother to write me. Probably so, but I appreciated the responses I did receive.

I read an article in Information Week about a disgruntled employee who was alleged to have planted 50 to 70 malicious lines of code, amounting to a "logic bomb," before he left the company." It disabled about 2000 servers and brought the company system to a standstill. After four years, they have still not repaired all the damage. It is titled "The Threat Within" and revealed how much damage a disgruntled employee in an organization can really cause. The accused perpetrator is in court, but that doesn't change the damages done. Try these URLs to read more about it: [<http://www.informationweek.com/](http://www.informationweek.com/security/UBStrial/)  [security/UBStrial/>](http://www.informationweek.com/security/UBStrial/) and <http:// www.informationweek.com/ [showArticle.jhtml;jsessionid=RQI5JLK2](http://www.informationweek.com/showArticle.jhtml;jsessionid=RQI5JLK2OL2XUQSNDLPCHSCJUNN2JVN;?articleID=188703447)  OL2XUQSNDLPCHSCJUNN2JVN;? [articleID=188703447>](http://www.informationweek.com/showArticle.jhtml;jsessionid=RQI5JLK2OL2XUQSNDLPCHSCJUNN2JVN;?articleID=188703447).

I have packed a lot into this column so be sure to check the product Web sites for better information. I cut a lot of description info out to shorten the items. Also, check the Web sites' privacy statements. I have not tried any of these. Be sure to check the information closely. **Get Those Drives & Petitions Back!**

DiskInternals NTFS Recovery can scan any physical drive or virtual image. It doesn't make any changes to the drive

itself and can be safely used even on the system volume. While scanning the drive, its recovery wizard shows the progress with the number of found files and folders. When the scanning is over, the user can change some disk properties. You can, for instance set up a new cluster size or proceed with the existing one. The program displays all recoverable files and folders in the explorer-like window. A search engine helps find desired files and moves them to a safe location. With DiskInternals NTFS Recovery, you can access files that the system fails to see.

DiskInternals NTFS Recovery v1.5 runs under Windows 98/ME/NT/2000/ XP/2003 Server platforms. A single user license costs \$99.95 USD. DiskInternals offers a 15% discount using the link <https://www. regnow.com/softsell/nph[softsell.cgi?item=11238-](https://www.regnow.com/softsell/nph-softsell.cgi?item=11238-8&ss_coupon=NTFS-RAJ9-PR) 

[8&ss\\_coupon=NTFS-RAJ9-PR>](https://www.regnow.com/softsell/nph-softsell.cgi?item=11238-8&ss_coupon=NTFS-RAJ9-PR). The coupon code is NTFS-RAJ9-PR. Registration entitles all users to free technical support and minor upgrades. A fully functional evaluation version of the program is available for download at <ht[tp://](ttp://www.DiskInternals.com/download/NTFS_Recovery.zip)  [www.DiskInternals.com/download/](ttp://www.DiskInternals.com/download/NTFS_Recovery.zip)  [NTFS\\_Recovery.zip>](ttp://www.DiskInternals.com/download/NTFS_Recovery.zip).

Product page link: <http:// [www.DiskInternals.com/ntfs-recovery/>](http://www.DiskInternals.com/ntfs-recovery/) Web: [<http://www.DiskInternals.com>](http://www.DiskInternals.com)

Postal Address: Pacific Business Centre, DiskInternals Research, P.O. Box 34069 #381, Seattle, WA 98124- 1069, USA

Fax: 206-984-3919

They did not respond to my message when researching the information so I hope the discount is still good. Also, check closely to see if there are any catches with the "fully functional" downloadable copy.

#### **Monitor What The Kids View**

Adult Photo Blanker guards computer users from the ubiquitous expansion of pornography and violence in our life. This program not only prevents your children from accessing unwanted websites, but also controls the content of video files and photos loaded into your computer memory from the hard disk. This smart tool monitors nearly all multimedia content. Adult Photo Blanker uses 11 special criteria to reveal objectionable films, websites, images and the like. The program combines this built-in artificial intelligence scanner with the keyword filter, which recognizes unwanted content by specified words, and it is concealed from inexperienced users. Adult Photo Blanker is protected with a password, so if you want to turn it off and watch an adult film, you must use the password you previously specified. It features Block and Safe lists to customize each user's settings individually. Each family member can configure options of the program in his/her own way. By the time you read this, a newer version will be introduced.

Adult Photo Blanker runs under Windows 98 (partially) / ME (partially) /2000 / XP and costs \$49.95 (USD.) User group members receive a 20% discount. Just enter DEAL-LSFQ-GUY where it calls for a coupon when downloading the paid version. A fully functional trial version of the program is available as a free download at <[http:/](http://www.oreware.com/download_prog.php?id_prog=25)  [/www.oreware.com/download\\_prog.](http://www.oreware.com/download_prog.php?id_prog=25)  php?id\_prog= $25$ > (4.09 MB.)

Product page URL: <http:// [www.oreware.com/](http://www.oreware.com/viewprogram.php?prog=25)  [viewprogram.php?prog=25>](http://www.oreware.com/viewprogram.php?prog=25).

Web: <[http://www.oreware.com>](http://www.oreware.com) **This Product Claims To Further Improve Your Windows Operation** True Launch Bar gets the best of MS Windows OS and streamlines it for greater comfort of use. Its unique system of switching toolbars and expandable menus gives instant access to files, applications, and settings from the taskbar. In addition, overlay images and skins give the system polish and slick looks. The latest update offers support to Windows Vista. You can also group shortcuts into menus that expand and collapse at a click, or float on top of other windows. The use of Drag-n-Drop helps quickly fill the menus with shortcuts for files and applications, system settings and controls. You can customize its color scheme and add gradients and transparency effects. Its plug-ins will equip your taskbar with a newsreader and the weather forecast. You will be able to monitor resources and network activities, access the address book and control media players.

True Launch Bar v4.0 runs under Windows 98 / Me / 2000 / XP / 2003 / Vista platforms. A single user license costs \$19.90 (USD). The company also offers a home license for 4 installations priced at \$49 USD. All registered users are entitled to free technical support and program updates. Additional plug-ins and skinning libraries are on the company web site. A fully functional evaluation version of the program is available for download at [<http://download.truelaunchbar.com/](http://download.truelaunchbar.com/install/tlb4.exe)  [install/tlb4.exe>](http://download.truelaunchbar.com/install/tlb4.exe). True Launch Bar V4.0 will be available at a 30% discount to user group members on these special links to the order pages: True Launch Bar Personal License:

[<http://www.regsoft.net/purchase.](http://www.regsoft.net/purchase.php3?productid=51538&pc=7L0L7)  [php3?productid=51538&pc=7L0L7>](http://www.regsoft.net/purchase.php3?productid=51538&pc=7L0L7)  True Launch Bar Home License: [<http://www.regsoft.net/purchase.](http://www.regsoft.net/purchase.php3?productid=53346&pc=7U0I4)  [php3?productid=53346&pc=7U0I4>](http://www.regsoft.net/purchase.php3?productid=53346&pc=7U0I4)  Product page link: <http:// [www.truelaunchbar.com>](http://www.truelaunchbar.com)

#### **Lets Improve That Password Protection!**

Double Password, a new security manager, creates your security token on your flash drive (or other USB gadget, such as an MP3 player, PDA, or even a USB-pluggable mobile handset.) This device becomes the key to your OS. Double Password makes sure that no one can interfere with the work of your computer or get access to your data. It encrypts your password, which can accompany your security token. No external spy program can intercept your password. This is attained thanks to a special "doublebottom" password, which Double Password applies to protect your computer. This means that you enter one password, but the program remembers another (it remembers it in a special encrypted way, which cannot be seen from the outside).

 Double Password offers security levels in low, medium and high. "Low" means all users can get access to your computer. "Medium" means that a user can log into your OS only with the help of a special security token (total security is guaranteed as you resort to the described "double-bottom" password). "High" is similar to "Medium," however in this case you cannot even work if your security token is out.

Double Password runs under Microsoft Windows NT / 2000 / XP. Users group members get a 20%

discount using the coupon code YTR79G3 where requested. Discount prices are: Personal license, \$29.95; Family license, \$79.95 and Business license \$59.95.

Product page link: <http:// [www.doublepassword.com/>](http://www.doublepassword.com/)

#### Web: <[http://www.refog.com/>](http://www.refog.com/) **This Game Is A Blood-Chiller**

From the creators of "Gunner 2" comes a new breath taker called JetJumper. The plot of the game implies that you become the pilot of an outlandish jumping machine equipped with a powerful jet engine. As soon as the jet engine sets the jumping machine into motion, you will have to jump from one platform to another. JetJumper helps you to collect a variety of useful items, which you are sure to come across; gems, magnets, green keys and the like. All these items help you to score and eliminate some obstacles on your way and to get new lives. Magnets help you to collect more gems. Once you have grabbed a magnet, all gems on your way start sticking to you like flies to an adhesive pad. Once you have jumped aside and have fallen from a platform, the game leaves no chance for your JetJumper to survive. During a takeoff, your JetJumper's jet engine exerts a force of thousands of newtons, so only a professional pilot can handle this aircraft.

JetJumper runs under Windows 9x / Me / 2000 / XP (DirectX 8.0 or higher required). The game costs \$19.95 (USD) and they offer a 10% discount to all group members by using TAB000BL code and this URL: <[https://secure.bmtmicro.com/](https://secure.bmtmicro.com/servlets/Orders.ShoppingCart?CID=949&PRODUCTID=9490005)  [servlets/Orders.ShoppingCart?CID](https://secure.bmtmicro.com/servlets/Orders.ShoppingCart?CID=949&PRODUCTID=9490005)  [=949&PRODUCTID=9490005>](https://secure.bmtmicro.com/servlets/Orders.ShoppingCart?CID=949&PRODUCTID=9490005). Registered customers are entitled to

unlimited game play and a multitude of unlocked levels.

#### Product page link: <http:// [www.warlockstudio.com/](http://www.warlockstudio.com/jetjumper.html)  [jetjumper.html>](http://www.warlockstudio.com/jetjumper.html)

A trial version offering 60 minutes of game play, is available as a free download at <http://www. [warlockstudio.com/download/](http://www.warlockstudio.com/download/jetjumper-setup.exe)  [jetjumper-setup.exe>](http://www.warlockstudio.com/download/jetjumper-setup.exe)

For more information about the company or games, please visit <http:/ [/www.warlockstudio.com>](http://www.warlockstudio.com).

*That's it for this month. Meet me here again next month if your editor permits. This column is written to make user group members aware of special offers or freebies I have found or arranged, and my comments should not be interpreted to encourage, or discourage, the purchase of any products, no matter how enthused I might sound. Bob (The Cheapskate) Click <[bobclick@mindspring.com>](mailto:Bobclick@mindspring.com). Visit my Web site at <h[ttp://](http://www.dealsguy.com) [www.dealsguy.com>](http://www.dealsguy.com)*

<span id="page-5-0"></span>**The New, the Best, and the Worst by Pim Borman Website Editor SW Indiana PC Users Group**

Long-term archiving of documents generated and stored in computer format presents formidable problems. Current storage media, such as magnetic tape, CDs and DVDs, have a limited, ill-defined lifespan. Programs currently used to read their contents sooner or later will become obsolete. And the most-used formats for storing office documents are mostly proprietary, mutually incompatible, and incompletely documented.

The international Organization for the Advancement of Structured Information Standards (OASIS) has developed an Open Document Format (ODF) based upon the XML-based file format originally created by [<OpenOffice.org](http://www.OpenOffice.org)>. It was developed with inputs from a variety of organizations, with the notable exception of Microsoft, and a committee of the United Nations. It is publicly accessible, and can be implemented by anyone without restriction. The Open Document Format was recently adopted by the International Standards Organization as ISO/IEC 26300. Many foreign governments are adopting the new format, and it has also been adopted by the US National Archives

Microsoft, meanwhile, is developing its own proprietary, XMLbased document format expected to be used in the forthcoming Office 12 suite. Most likely it won't be compatible with ODF.

The most recent version 2.0 of OpenOffice.org uses ODF as its native format, although documents can also be saved in formats that are compatible with the major proprietary Office Suites.

[<http://en.wikipedia.org/wiki/](http://en.wikipedia.org/wiki/OpenDocument)  [OpenDocument>](http://en.wikipedia.org/wiki/OpenDocument).

#### **Camera Fingerprints**

Jessica Fridrich and coworkers at Binghamton University have developed a technique to extract a characteristic "fingerprint" pattern from pictures taken by a digital camera. It depends on the observation that each original digital picture is overlaid by a weak noise pattern characteristic for the camera used. It is due to background electrical noise in the pixel units of the light sensing element.

That pattern can be seen by taking a picture with a digital camera with the lens covered. The resulting image is not pure black, as with a film camera, but shows a mottling in many colors, due to electronic noise. The mottling also shows up when a digital picture is underexposed, maybe because the flash did not go off. The mottling pattern is uniquely different for all cameras. It is distinct from pixellation that results from insufficient resolution.

It requires a number of pictures taken by the same camera to extract the characteristic pattern. Being able to identify the camera used can be helpful in legal prosecutions of child pornography and such. Study of the background patterns can also give an indication of image tampering.

Astrophotographers habitually take pictures of faint objects in a dark sky with CCD chips similar to those found in digital cameras. In order to eliminate the mottling from their images they take a "dark frame," a picture taken under identical conditions with the lens covered. They then digitally "subtract" the dark frame from the image to remove the mottling. This can be done with Adobe Photoshop, but it doesn't work with inexpensive digital cameras that internally process and compress photos, usually in JPEG format. <http:/ [/urel.binghamton.edu/PressReleases/](http://urel.binghamton.edu/PressReleases/2006/Jan-Feb%2006/Fridrich.html)  [2006/Jan-Feb%2006/Fridrich.html>](http://urel.binghamton.edu/PressReleases/2006/Jan-Feb%2006/Fridrich.html). **Linspire Back On Top**

The best things in life generally go unnoticed. If you notice your shoes, they probably don't fit right. If everyone notices your new glasses they may not be flattering.

If you own a PDA, do you know what operating system it uses? Never noticed it? How about the

operating system of your computer? You've noticed that plenty of times, haven't you?

 The ideal operating system works quietly in the background, doing what's expected of it. Microsoft Windows has come a long way over the years, to the point where weeks may go by without you noticing anything wrong. But, oh boy! when it crashes.

 Over the past 15 years Linux, "the other operating system," has in the hands of computer professionals grown into a powerful, reliable tool. It has been running many of the largest computer servers in the world, including Google. Early efforts to make it available as a desktop operating system didn't get very far because of the steep learning curve to overcome in mastering it.

To make Linux easier to use, a number of Linux distributions on CD-ROM have become available. They typically bundle the Linux Kernel with drivers for peripherals, sound and video cards, and network connections, and include a boot manager to allow sideby-side installation of Linux with MS Windows. In addition, the selfinstalling distributions typically include a windows interface, an Office Suite such as OpenOffice.org, an Internet browser and e-mail program (Mozilla), a paint program (The Gimp), a variety of card and arcade games, and other useful or entertaining features.

The ideal distribution provides the best off-the-CD support for a wide variety of peripherals, useful programs, and easy access to a broad range of other programs available for the Linux operating system. Over the last several years I have reviewed most of the major distributions and concluded that

Linspire (nee Lindows) and Xandros came the closest to the ideal.

Last year Linspire underwent a major upgrade to version 5.0, including support for the latest version of the Linux Kernel, itself a major upgrade. Unfortunately, I couldn't get the new Linspire to run well on my computers, so I reluctantly switched to Xandros on my desktop, and kept the old Lindows 4.5 on my laptop for everyday Internet access. Xandros does not have the same range of software available, including updated versions, as Linspire.

<span id="page-7-0"></span>Recently Linspire issued its greatly improved version 5.1, and I am glad to report that in my opinion they are back on top again. It faultlessly recognizes all my systems, including the recent AMD 64-bit double-core CPU in my new computer. In fact, Linux was weaned on 64-bit processors and runs best in that environment. Linspire continues to offer its extensive program library (\$20/year) that lets you download programs over the Internet and install them, all with a single mouse click. It doesn't get easier!

Try it sometime. Use the free LIVE CD version of Linspire 5.1 to boot your computer. It allows you to experience Linux without permanently installing anything on your hard drive, and to determine your system's compatibility. After you turn the system off nothing is left behind. <<u>www.linspire.com</u>>.

Maybe some day you'll be running Linux without even noticing it! **Noticeable**

One amazing event during our special May meeting that went unnoticed: Jim Geiser, 75, SWIPCUG President and volunteer fireman, backing a humongous, \$400,000, gleaming red firetruck into its cramped stall in the

fire station—in a single try! <http:// [swipcug.apcug.org/Photos/](http://swipcug.apcug.org/Photos/photos06.htm)  [photos06.htm>](http://swipcug.apcug.org/Photos/photos06.htm). Did you see his interview on CNN in mid-May?

*There is no restriction against any non-profit group using this article as long as it is kept in context with proper credit given the author. The Editorial Committee of the Association of Personal Computer User Groups (APCUG), an international organization of which this group is a member, brings this article to you.*

## **Legal Bytes: Do Shield Laws Extend to Bloggers? By John Brewer Computer Club of Oklahoma City**

The first amendment to the US Constitution contains a number of important personal rights. It reads as follows: "Congress shall make no law respecting an establishment of religion, or prohibiting the free exercise thereof; or abridging the freedom of speech, or of the press; or the right of the people peaceably to assemble, and to petition the Government for a redress of grievances." Analysis of the amendment confirms why the courts have been given the task of interpreting the language through the years.

One of the important parts of the amendment is freedom of the press. In order to protect the press, approximately 31 States have enacted "shield laws." Journalists are protected by a qualified (limited) First Amendment right to protect their confidential sources. Many of the federal circuits have held that a qualified privilege exists. However,

journalists are frequently challenged to reveal their confidential sources. This privilege has received attention recently in the New York Times Co. v. Gonzales case that involves the phone records of Judith Miller. An interesting variation to this issue is whether Internet journalists have the same protection as print journalists. A recent case in California has examined this issue. The case involved some Internet web sites and Apple Computer.

Apple brought an action in California alleging that persons unknown caused the wrongful publication on the World Wide Web of secret plans to release a device that would facilitate the creation of digital live sound recordings on Apple computers. In an effort to identify the source of the disclosures, Apple sought and obtained authority to issue civil subpoenas to the publishers of the Web sites where the information appeared and to the e-mail service provider for one of the publishers. The publishers moved for a protective order to prevent any such discovery. The trial court denied the motion on the ground that the publishers had involved themselves in the unlawful misappropriation of a trade secret. A California Court of Appeals held that this was an error because (1) the subpoena to the email service provider cannot be enforced consistent with the plain terms of the federal Stored Communications Act (18 U.S.C. §§ 2701-2712); (2) any subpoenas seeking unpublished information from petitioners would be unenforceable through contempt proceedings in light of the California reporter's shield [note: California has a shield provision in the State Constitution] and (3) discovery of

petitioners' sources is also barred on this record by the conditional constitutional privilege against compulsory disclosure of confidential sources. The Court of Appeals issued a protective order.

The Electronic Frontier Foundation is directly involved in the litigation. The following is extracted from the EFF web site. "The whole mess began in December 2004, when Apple filed suit against 20 unnamed and presumably unknown individuals, referred to in the court filing as "Does," for leaking confidential materials on an Apple product under development to several Web publications. As part of its investigation, Apple subpoenaed Nfox—for communications and unpublished materials obtained by PowerPage publisher Jason O'Grady. A Santa Clara trial court upheld the subpoena in March of 2005 and the EFF appealed.

"In a 69-page ruling, the 6th District Court of Appeal ruled that bloggers and webmasters are no different in their protections than a reporter and editor for a newspaper. "We can think of no workable test or principle that would distinguish 'legitimate' from 'illegitimate' news," the judges wrote.

"Any attempt by courts to draw such a distinction would imperil a fundamental purpose of the First Amendment, which is to identify the best, most important, and most valuable ideas not by any sociological or economic formula, rule of law, or process of government, but through the rough and tumble competition of the marketplace," they wrote.

"Today's decision is a victory for the rights of journalists, whether online or offline, and for the public at large,"

said EFF Staff Attorney Kurt Opsahl in a statement. Opsahl argued the case before the appeals court last month. "The court has upheld the strong protections for the free flow of information to the press, and from the press to the public."

"Apple argued its right to trade secrets trumped Constitutional rights, and it had exhausted other sources to determine the source of the information, even though Apple had not deposed employees who were in a position to know, Kevin Bankston, a staff attorney for the EFF told [<internetnews.com](http://www.internetnews.com)>. The lower court decision agreed, and said Apple's trade secrets rights would trump any journalist's rights to source confidentiality.

<span id="page-9-0"></span>"Bankston said the ruling is a win for anyone who uses e-mail. "A lot of people will hear about this decision and think it doesn't affect them since they are not journalists, but it has a broader impact because of the number of e-mail providers, particularly the number based in this district," he said.

"The court read Federal privacy law to forbid civil litigants like Apple from subpoenaing an individual's e-mail from e-mail providers. Instead, the court said civil litigants must subpoena you directly, and if you are a journalist, you can assert your rights of confidential sources.

"So they have to subpoena you rather than doing an end run around your rights and going straight to your e-mail provider," said Bankston.

If Apple chooses to appeal, the case goes to the state Supreme Court. Thus far, the sources for the original story have not been revealed, "and hopefully based on this decision they never will," said Bankston.

*John Brewer practices law in Oklahoma*

*In accordance with Title 17 U.S.C. Section 107, this material is distributed without profit to those who have expressed a prior interest in receiving the included information for research and educational purposes. The article may contain sources for content as attributed within the article.*

*There is no restriction against any non-profit group using this article as long as it is kept in context with proper credit given the author. The Editorial Committee of the Association of Personal Computer User Groups (APCUG), an international organization of which this group is a member, brings this article to you.*

## **Tweaking Windows' Taskbar By Gabe Goldberg APCUG Advisor**

It's easy to use a key part of Windows' screen real estate, the taskbar, without really noticing it. Like a car's dashboard, taskbar components summarize what's happening on your computer and access running software. But unlike your car's dashboard, the taskbar can be customized for individual needs and preferences.

#### <[www.aarp.org/learntech/](http://www.aarp.org/learntech/computers/howto/tweaking_windows_taskbar.html)  [computers/howto/](http://www.aarp.org/learntech/computers/howto/tweaking_windows_taskbar.html)  [tweaking\\_windows\\_taskbar.html>](http://www.aarp.org/learntech/computers/howto/tweaking_windows_taskbar.html). **Fun with Windows' Taskbar**

I've read reports that most people can't accurately draw their car's dashboard, no matter how many hours or years they've stared at it. Similarly, many of us look at and use a key part of Windows' screen real estate—the

taskbar—without paying much attention to it.

Like a car's dashboard, taskbar components—Start button at one end, notification area icons at the other, and application buttons in between summarize what's happening on your PC and give quick access to running software. But the taskbar is more interesting than a car dashboard: you can customize it for your individual needs and preferences.

This article describes Windows XP's taskbar; other Windows versions have mostly similar facilities. People sometimes worry when their taskbar disappears or suddenly looks odd—or moves to an unfamiliar place on the screen. We'll see how such glitches are easily fixed.

Right-clicking a blank taskbar area displays Windows' familiar context menu, showing available options. Clicking Toolbars lets you display or hide built-in toolbars (groups of icons representing programs, folders, or files) or create your own. My favorite toolbars are Desktop (a handy pop-up list which duplicates desktop icons) and Quick Launch (which holds the few key icons I always want immediately available.) Other standard toolbars are Address and Links.

Cascade and Tile options specify arrangement of open application windows: fanned like playing cards or arranged in a grid.

A key option—Lock the Taskbar—controls whether you can change the taskbar. When the taskbar is unlocked, you can change its size by dragging its edge away from or towards the screen's edge. You can move individual toolbars by grabbing their handles (perforated line near

each one) and move the taskbar by grabbing a blank area.

Clicking Properties brings up a detailed options dialogue box. It's safe to experiment but only change one thing at a time until you learn your way through all the choices.

Similar task bar buttons—for example, representing multiple Word documents—can be grouped to save taskbar space, or spread out. If they're grouped, left-clicking the group displays all open files, and rightclicking lets you manipulate the files simultaneously.

You can add and delete Quick Launch toolbar icons by dragging them on or off the toolbar. I trimmed mine to two icons: Show Desktop and Windows Explorer. From a Windows keyboard, these are available by pressing Win-D and Win-E, respectively.

The notification area (called the "tray" in earlier Windows versions) shows icons for small applications or utilities that are running, plus your clock. Mousing over an icon pops up its name. You can control which icons are displayed and whether inactive icons (representing programs you haven't used for a while) are hidden. Each program running consumes PC resources so it's worth monitoring these icons and pruning any which aren't necessary. Right-click an icon to display options. Closing some applications prevents them from automatically starting at system boot, while others offer an explicit option.

Continuing our tour through taskbar properties, the Start Menu tab lets you specify Start Menu appearance and operation. You can pick large or small icons and determine how many shortcuts are saved in it for recently

used programs. Key programs can be "pinned" to the Start menu by rightclicking a desktop icon or dragging an icon to the Start button and placing it in the permanent top area. The Advanced tab determines Start menu behavior and lets you select modern or "classic" Start menu format.

<span id="page-11-0"></span>Finally, when the Taskbar is unlocked, three extra toolbar right-click options are available:View, Show text, and Show title, for fine tuning your PC's "dashboard."

While Windows operates just fine as it's installed, tweaking taskbar settings and other options can make it faster and more pleasant to use. And since there are usually multiple ways to accomplish tasks in Windows, it's worth exploring—for example, rightclicking to explore context menus and clicking various options/customize/ advanced buttons to see what's available. Don't be afraid to tinker, but remember what you change so you can undo it!

*This article orginated on AARP's Computers and Technology Web site, [<www.aarp.org/computers>](http://www.aarp.org/computers), and is copyrighted by AARP. All rights are reserved, it may be reproduced, downloaded, disseminated, or transferred, for single use, or by nonlprofit organizations for educational purposes, with attributiion to AARP. It should be unchanged and this paragraph included. Please e-mail Gabe Goldberg at [<gabe@gabegold.com>](mailto:gabe@gabegold.com) when you use it, or for permission to excerpt or condense.*

*There is no restriction against any non-profit group using this article as long as it is kept in context with proper* c*redit given the author. The Editorial*

*Committee of the Association of Personal Computer User Groups (APCUG), an international organization of which this group is a member, brings this article to you.*

## **SEMCO Online Community By Mike Bader SEMCO**

In addition to our web site at <http:/ [/www.semco.org>](http://www.semco.org), we are adding a Yahoo Group at <htt[p://](http://groups.yahoo.com/group/semcoug)  [groups.yahoo.com/group/semcoug>](http://groups.yahoo.com/group/semcoug). Add both to your favorite bookmarks, and visit us often. Soon we will have a link on the main SEMCO web site. Everyone is welcome, as it is open to SEMCO members and non-members alike. Come on in, have some fun, post a message or two. Ask a question or just say hi. You can also 'join' (subscribe), send and receive messages, or 'leave' (unsubscribe) all by e-mail if you wish.

 But there are many more features available online. You do not need any additional software. If you already have a Yahoo ID you are all set. If not, it is free from Yahoo. Visit the site and click on 'JOIN. You only need one ID for all Yahoo groups.

 A Yahoo ID creates a 'profile' for you. You provide as much or as little information as you wish. You can have one profile or several, you can use one e-mail address or several. I have one business profile I use that has a lot of information in it, another that is very limited, and a third that contains my location and age, as some groups require it. Some people create a profile for each group. Your profile or ID/ nickname can be your name, or relate

<span id="page-12-0"></span>to the group e.g. 'woodworker,' or anything you wish. When creating your profile, be sure to uncheck the boxes on the Marketing Preferences to optout and not receive extra Yahoo e-mails.

For our group we will send you a 'pending' message, to confirm that we got your signup. In it we ask you to confirm your e-mail address. This is done to keep out spammers. Once we receive your e-mail, you will get a 'welcome' message with more information and then other options on the web site will be available to you.

In the Message section, you can read, post and search messages. Your message reply will go to the group by default, you may change it to go only to the individual if you wish. You can select one of four ways to get your messages. 1) Individual messages—as e-mail. 2) Daily Digest—Get messages daily in a single e-mail message. 3) Special Notices Only—Receive only e-mail from the group Moderator. 4) No e-mail at all (you plan to read online via the web interface).

 Checkout the other sections on the menu, on the left side. Files—contains files to help you use the group and provide other information. Links takes you to other web sites online. Feel free to suggest files and links to be added as we grow the site. We can also send a personal invite to people that you suggest.

 From time to time we may offer Polls—asking for your opinion. The Photo and Calendar sections may be used in the future. Important messages will have the subject start with, "ADMIN:."

Mike Bader can be reached at [<mdbader@flash.net>](mailto:mdbader@flash.net).

## **Attack of the Hoaxes and Urban Legends By Ira Wilsker**

I am about to burst. In recent days I have received so many e-mails from well intentioned friends warning me about a plethora of evils, scams, health threats, celebrities, politicians, causes, and other urgent circumstances that something must be done about it. There are literally thousands of these stories circulating on the internet, typically by e-mail, and mostly inaccurate or totally false. It especially irks me that local people would take an urban legend that has been circulating widely, and put in the name of a local store or city in order to give it credibility.

This past week I received several urgent e-mails warning women about robbers in a local Wal-Mart parking lot offering samples of perfume for the ladies to sniff. The e-mail mentioned a specific local store at a specific local address. One of my co-workers came to me in a tizzy with a printed copy of the e-mail, because she shops regularly at that particular Wal-Mart, and lives around the corner from it. The e-mail proclaimed, "PLEASE PASS THIS ALONG TO YOUR WOMEN FRIENDS!!! I was approached yesterday afternoon around 3:30pm in the Wal-Mart parking lot at <local address>, by two males, asking what kind of perfume I was wearing. Then they asked if I'd like to sample some fabulous scent they were willing to sell me at a very reasonable rate. I probably would have agreed had I not received an e-mail some weeks ago, warning of a "wanna smell this neat perfume?" scam. The men continued to stand between parked cars, I guess to wait

for someone else to hit on. I stopped a lady going towards them, pointed at them, and told her about how I was sent an e-mail at work about someone walking up to you at the malls or in parking lots, and asking you to SNIFF PERFUME that they are selling at a cheap price. THIS IS NOT PERFUME - IT IS ETHER!" The problem is that this warning is false, and has been circulating around the internet for about five years, only changing the address of the local Wal-Mart (source: [<www.snopes.com/crime/warnings/](http://www.snopes.com/crime/warnings/perfume.asp)  [perfume.asp>](http://www.snopes.com/crime/warnings/perfume.asp).)

We are all faced with the high cost of fuel for our vehicles, and the hoaxers are all too eager to capitalize on our anxieties. Another e-mail in wide circulation alleges to have an answer to high fuel prices. The e-mail proclaims, "GAS WAR - an idea that WILL work. This was originally sent by a retired Coca Cola executive. It came from one of his engineer buddies who retired from Halliburton. It's worth your consideration. Join the resistance!!!! I hear we are going to hit close to \$4.00 a gallon by next summer and it might go higher!! Want gasoline prices to come down? We need to take some intelligent, united action … For the rest of this year, DON'T purchase ANY gasoline from the two biggest companies, EXXON and MOBIL. If they are not selling any gas, they will be inclined to reduce their prices. If they reduce their prices, the other companies will have to follow suit." The e-mail goes on to say that if millions of us will participate in this boycott, it will force prices down. Versions of this e-mail urban legend have been circulating for over five years, with minor changes in wording

and reflecting current prices. There are several flaws in this logic, including the ignorance that Exxon acquired Mobil a few years ago, as well a lack of economic common sense that all Eco 101 students would understand. If we boycott a particular brand or two, we would continue to buy more from the competitors, increasing the demand and prices for their fuel! Also realize that most of the Exxon and Mobil stations are owned by independent local entrepreneurs who would be financially devastated as innocent victims, as we boycott their livelihoods (source: [<www.snopes.com/politics/gasoline/](http://www.snopes.com/politics/gasoline/gasout.asp)  [gasout.asp>](http://www.snopes.com/politics/gasoline/gasout.asp).)

There are a lot of local lakes around here, and someone thought that it would be cute to add a little local flair to take the true story of an alligator with a deer in its mouth, along with a documentary series of photographs confirming the story, and claiming that there is a threat in our local lakes. I have received countless variations of this e-mail claiming that the photo was taken in almost every large lake in the region. I have also received e-mails claiming the same, except citing lakes in Alabama, Louisiana, Mississippi, Georgia, Florida, and the Carolinas. Some have even claimed a warning not to swim in those lakes, unjustifiably spreading fear among mothers and children in those areas. Some versions claim that the photos were taken by local TV news helicopters, in order to enhance the local connection (source: [<www.snopes.com/photos/animals/](http://www.snopes.com/photos/animals/gatordeer.asp)  [gatordeer.asp](http://www.snopes.com/photos/animals/gatordeer.asp)>.) The truth is that the pictures are real, and were taken in Georgia (source: <<u>www.fws.gov/</u> [southeast/news/2004/r04-073.html>](http://www.fws.gov/southeast/news/2004/r04-073.html).)

Several correspondents have informed me that if I forward specific e-mails to at least ten friends, I will receive a cash gift from Bill Gates, Microsoft, or AOL, and get gift cards from Old Navy, Applebee's, Best Buy, and other retailers. Some of these also contain testimonials from lawyers, accountants, and other respected professionals that the offers are true, and that they have personally collected fortunes by simply forwarding e-mails. In reality it is a lot of bunk. There is no such thing as a "Microsoft E-mail Tracking Program" that tracks the e-mails that you forward such that you can be compensated. This happens to be one of the longest running e-mail hoaxes and urban legends, with examples going back nearly ten years (source: <[www.snopes.com/inboxer/](http://www.snopes.com/inboxer/nothing/microsoft-aol.asp)  [nothing/microsoft-aol.asp>](http://www.snopes.com/inboxer/nothing/microsoft-aol.asp).)

<span id="page-14-0"></span>Other long running urban legends include the classic "Don't flash your headlights at a car without its headlights on – it is a gang initiation rite and the gang members will kill you." Some urban legends have actually given criminals ideas, or fostered copy-cat offenses, such as a few mentioning needles, or AIDS transmission.

Be especially wary when you receive e-mails that often cite reputable news sources, or name specific recognizable locations, along with an urgent demand to forward it to everyone that you know. Some even claim to have checked the urban legend websites, and that they are real; do not accept that statement at face value, and check the sites yourself. I simply don't have the time to respond to each of these hoaxes that I receive, and reply to the sender with the documentation that it is indeed a hoax. I did open a can

of worms on several occasions when I hit the "reply all" icon, and replied back not just to the original sender, but to all that he had sent the hoax to as well, causing some embarrassment that he would fall for such malarkey.

Before you forward these e-mails to everyone, check them out yourself at any of the many urban legend sites, my personal favorite being Snopes, at [<www.snopes.com](http://www.snopes.com)>. Avoid the embarrassment of being caught and considered a gullible individual.

#### **WEBSITES:**

<[http://www.snopes.com>,](http://www.snopes.com)  [<http://urbanlegends.about.com>,](http://urbanlegends.about.com) [<http://www.fws.gov/southeast/news/](http://www.fws.gov/southeast/news/2004/r04-073.html)  [2004/r04-073.html>](http://www.fws.gov/southeast/news/2004/r04-073.html).

*Ira Wilsker is an APCUG Director; Columnist, The Examiner, Beaumont TX; and a radio & TV show host. Contact him at <[iwilsker@apcug.net>](mailto:iwilsker@apcug.net).*

## **Useful FREE Programs to Clean Your Files and E-mail By Ira Wilsker**

Many of us seem to always be installing software, copying files, surfing the web, reading e-mail, and performing countless other tasks on our computers. Often unbeknown to us, a variety of clutter, which may eventually degrade our system performance, tends to accumulate on our hard drives. We visit many websites over time, and bookmark pages that we like, such that we may return to them at a later date. We enjoy our e-mail, typically reading many per day, and sometimes forwarding those we find especially interesting. Many of the common computing activities that we enjoy so

much may also result in some unwanted or unnecessary data that would be beneficial to remove or delete. Fortunately, there are many excellent but free programs available to help us.

One of my favorite free programs that I use on an almost daily basis is CCleaner, available for free download from [<http://www.ccleaner.com>](http://www.ccleaner.com). This freeware utility frees up hard drive space by deleting obsolete files, and may also be used to help protect our privacy by cleaning up our internet history. The program is very fast and comprehensive, providing cleaning services for many other programs. The program is also very flexible in that the user can easily select what services are desired on the CCleaner menu, and see what is scheduled for deletion prior to removal.

Browsers, such as Internet Explorer and Firefox, are notorious for the amount of clutter that they place on our hard drives, often totaling many megabytes. CCleaner functions well with Internet Explorer, selectively cleaning temporary files, history files, cookies, auto-complete forms, and index.dat files. Similar services are offered for Firefox users, with the inclusion of the ability to clean the download history.

The Windows operating system itself, ranging from Windows 95 to XP, is infamous for cluttering hard drives with often large, but eventually useless garbage files that should periodically be deleted. These files that quickly become obsolete and are removed by CCleaner include the contents of the Recycle Bin, recent documents lists, temporary files, and log files.

Many commonly used programs write temporary files which quickly

become worthless, but still occupy valuable space on our hard drives. Lists of recently opened files, referred to as "MRU's" by Windows can also take up space, and eventually degrade performance. CCleaner will selectively remove these files created by Opera, Windows Media Player, eMule, KazAa, Google Toolbar, Netscape, MS Office, Nero, Adobe Acrobat, WinRAR, WinAce, WinZip and many others.

A recent update to CCleaner has also added a registry cleaner intended to remove clutter from the registry, a file necessary for the proper operation of Windows. The registry is where Windows stores information on all of its settings and installed programs, and may be a major contributor to poor performance and system errors. By cleaning the registry, system performance may be significantly improved. CCleaner has the capability to remove unused and old entries, including File Extensions, ActiveX Controls, ClassIDs, ProgIDs, Uninstallers, Shared DLLs, Fonts, Help Files, Application Paths, Icons, Invalid Shortcuts and other registry components. For safety reasons, CCleaner also comes with a registry backup feature in case the user accidentally deletes something later found to be important.

While CCleaner is freeware, there is a link on its webpage for users to make a voluntary contribution to the author via PayPal. Since I am a frequent user, I have made small but periodic contributions, a process that I recommend as much as I recommend this software. Since CCleaner periodically posts new versions with increased features, I also recommend

that its website be occasionally referenced for new releases.

Web surfing is among the most popular internet activities, and we tend to save a lot of "favorites" or bookmarks such that we can easily go back to those websites that we liked. It is very easy to accumulate hundreds of such bookmarks, but unfortunately many websites are taken down or otherwise no longer available at a later date, leaving useless entries cluttering our bookmark lists. Fortunately for us there is a free program available, AM-DeadLink, which detects dead links and duplicates, and provides the opportunity to review the broken links before deletion. AM-DeadLink is available for free download from [<http://aignes.com/deadlink.htm>](http://aignes.com/deadlink.htm). AM-DeadLink works with Internet Explorer, Opera, Mozilla and Firefox. I periodically run AM-DeadLink to clean my favorites and bookmarks, making the remaining entries faster and easier to search.

<span id="page-16-0"></span>I receive a lot of e-mail every day. Most is deleted after being read, unless some content deserves to be saved. Occasionally, there is a funny joke, interesting web link, or other e-mail that I want to share with others. Some of these e-mails have been forwarded to me by others, and contain a lot of ">" (greater-than) symbols which destroy any formatting of lines, and make the e-mail otherwise difficult to read. Luckily, there is a free utility that can strip these symbols from an e-mail, making it readable again. This utility is "emailStripper" a program for cleaning the ">" and other formatting characters out of forwarded e-mails. It will restore e-mails back to their original state so they are easier to read. Available for

free download from <http:// [www.papercut.biz/emailStripper.htm>](http://www.papercut.biz/emailStripper.htm), this program cleans e-mails in a few easy steps. First, the source e-mail is "painted," cutting the content of the e-mail, and pasting it into the small emailStripper window. One mouse click strips the symbols from the e-mail, restoring its original format, which is then copied and pasted back to the e-mail program. The e-mail is now free of those obnoxious and distracting symbols, and ready to forward.

These are but a few of the many free utilities that are available to improve the quality of our computing. I suggest that you download and try them. You really have nothing to lose. **WEBSITES:**

[<http://www.ccleaner.com>](http://www.ccleaner.com)

[<http://aignes.com/deadlink.htm>](http://aignes.com/deadlink.htm)

[<http://www.papercut.biz/](http://www.papercut.biz/emailStripper.htm) 

[emailStripper.htm>](http://www.papercut.biz/emailStripper.htm)

*Ira Wilsker is an APCUG Director; Columnist, the Examiner, Beaumont, TX; and a radio & TV show host. Contact him at <[iwilsker@apcug.net>](mailto:iwilsker@apcug.net).*

## **Burning Pictures On a CD by Dave Gerber**

 Do you have about a hundred gazillion pictures on your PC eating up hard disk space? If you have a CD-R, CD-RW, DVD-R, DVD+R, DVD-RW, or DVD+RW drive, burning those pictures onto a CD, where they'll last for decades, is very easy. A CD certainly lasts longer than your hard drive, providing you don't gum it up with one of those sticky CD labels.

Burning pictures couldn't be simpler. Make sure that your CD-R, CD-RW, DVD-R, or DVD-RW drive

is installed and working. Start Windows Explorer. (Just choose, say, Start, My Pictures or Start, My Computer.)

 Navigate to the pictures you want to burn. If you're in a picture or photo album folder, Copy to CD appears in the Picture Tasks list. Select the picture(s) you want to burn; then click Copy to CD in the Picture Tasks list. If Copy to CD doesn't appear in the list, right-click one of the selected files (or folders) and choose Send To, CD Drive. A small CD icon appears in the notification area, next to the clock.

Keep moving around Windows, gathering pictures that you want to burn. In spite of what the Picture Task list and right-click menu say, Windows actually copies the files you select to a staging area—a place on your hard drive that holds files temporarily, before you burn them to CD. When you're done gathering files, choose Start, My Computer, your CD burner drive (whichever drive letter that is.) Windows shows you the contents of the CD's staging area.

<span id="page-17-0"></span>Put a recordable CD in your CD burner and click Write These Files to CD. The CD Writing Wizard appears. Type the name you want to be burned on the CD; then click Next. If you've chosen too much data—too many pictures—the wizard alerts you. If you have too many pictures selected, don't do anything with the wizard. Instead, go back to the staging area and start deleting files or folders (right-click and choose Delete) until you're under the size limit. Don't worry—you aren't deleting the pictures. You're just removing them from the staging area. Unfortunately, neither the wizard nor Windows offers a handy list of folder sizes or suggestions for what to trim.

What you can do is right-click a folder, choose Properties, and see the folder's size.

When you think that you've deleted enough files or folders, go back to the wizard, click Retry Writing the Files to CD Now, and then click Next. If you still have too many pictures selected, you get the warning again. Sooner or later, you have your picture collection trimmed down to the point where it can fit on the CD. At that point, the wizard starts writing files to the CD. Depending on the speed of your burner, it can take 20 minutes or more to burn a full CD.

When the wizard finishes, click Finish. The wizard removes all the files from the staging area. Immediately try looking at the pictures on the CD. Chances are very good that they're in excellent shape. Oh, and don't forget to label the CD with a Sharpie marker.

*Dave Gerber is Director, Sarasota PCUG, Florida <[www.spcug.org>](http://www.spcug.org). You can contact him at [<dave\\_bytes@comcast.net>](mailto:dave_bytes@comcast.net).*

*There is no restriction against any non-profit group using this article as long as it is kept in context with proper credit given the author.*

## **APCUG Digital Photo Contest**

Entries must be in before September 30th. A "digital first" for APCUG in 2007! Our kick-off event for the Annual Conference will showcase the talents of member group phtographers! There will be multiple chances to win, including professional judging and our own "Photo Idol." See contest rules at [<http://apcug.net/events/photocontest/](http://apcug.net/events/photocontest/index.htm)  [index.htm>](http://apcug.net/events/photocontest/index.htm).

# **SPECIAL INTEREST GROUPS (SIGS)**

<span id="page-18-1"></span><span id="page-18-0"></span>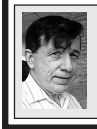

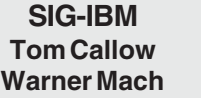

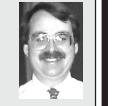

**September 10: Virtual or Online Communities:** SIG-IBM Co-Chairman Tom Callow will discuss virtual or online communities, which are gatherings of people with one or more similar interests, in online "spaces" where they come, communicate, connect, and get to know each other better over time.

<span id="page-18-2"></span>SEMCO is in the processing of establishing its own online-community through Yahoo Groups as an additional way for members to communicate with each other.

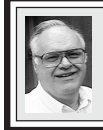

#### **SIG-ADVANCED Franz Breidenich**

**October 2, 2006: (No September meeting due to Labor Day)**(First Monday), 6:45 pm, at the Oak Park Library. The library is located at 14200 Oak Park Blvd., Oak Park, MI. Phone: (248) 691-7480. **Topic: Wide ranging discussion of computers and computing.**

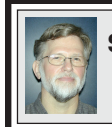

#### **SIG-IBM INTERMEDIATE Carl Massie, Jr.**

#### **September 10:**

Carl Massie, Jr., SIG Chairman presents:

- 1. Free Utilities for XP Protection
	- \* What you should use?
	- \* How you should use them?
- 2. Windows Live OneCare Service
	- \* Protection for 3 XP computers.
	- \* What does it cost?
	- \* What's required?
	- \* Demonstration of OneCare
- 3. Lengthy Password & Limited Acct.
- 4. Understanding Computer Ads
	- \* Companies
	- \* Processors
	- \* Memory
	- \* OS Versions

## **NOVICE-IBM GROUP Rotating Volunteer Hosts**

**September 10: Help A Q& A:** Discussion directed by the audience.

**September 2006 DATA BUS DEADLINE (7th day after meeting) SEMCO Input and Members' Ads — Deadline: Sun., September 17, 11:59 p.m.** Members' personal ads are free. To mail, use [Editor address on Page 2;](#page-1-0) e-mail address: [<mcnortontl@wowway.com](mailto:mcnortontl@wowway.com)>. PLEASE send to arrive sooner than deadline. **Business Ads - Deadline: Second Friday monthly.** Contact the [Editor \(address Page 2\).](#page-1-0) 

#### <span id="page-19-0"></span>**COMP (Computer Operators of Marysville & Port Huron)**

September 6, 7pm (1stWednesday); St. Clair County RESA, 499 Range Rd., Marysville, Admin. Building. Jane Wheatly 810-982-1187<[http://www.bwcomp.org>](http://www.bwcomp.org).

#### **DCOM Computer Club**

September 8, 6:30–8:30pm (2nd Friday); Henry Ford C.C., Patterson Tech Bldg, Ford Rd/Evergreen, Rm T143, Parking Lot C. Info: Doug Piazza 313-582-2602.

#### **FACE (Flint Area Computer Enthusiasts)**

September 12, 6:30pm (2nd Tuesday); Kettering Univ. Academic Bldg. Rm I-817 (enter Security Door, back of bldg by parking lot). <[http://www.gfn.org/FACE/>](http://www.gfn.org/FACE/).

#### **MacGroup- Detroit**

September 17, 2:15pm–5pm (3rd Sunday): Birmingham Temple, 28611 W. 12 Mile Rd., Farmington Hills. Info: Terry White, [<terry@macgroup.org>](mailto:terry@macgroup.org) or 313-571-9817. [<http://www.macgroup.org>](http://www.macgroup.org).Topic: Digital Video Trends.

#### **MacTechnics, (MAC User Group)**

September 16, 11:00am (3rd Saturday); (SIGs at 9:30); Ann Arbor Open School, 920 Miller Ave., Ann Arbor. <[http://www.mactechnics.org>](http://www.mactechnics.org)). Cassie at [<cassiemac@yahoo.com>](mailto:cassiemac@yahoo.com) or 313-971-8743.

#### **MDLUG (Metro Detroit Linux User Group)**

September 9, 12:30–2:30pm, (2nd Saturday); MDLUG meetings will be at The Gaudior Academy located at 27100 Avondale Avenue in Inkster. Web: <[http://](http://www.mdlug.org)  [www.mdlug.org](http://www.mdlug.org)>. Info: Raymond McLaughlin 248-960-1864.

#### **Michigan Apple Computer User Group**

September 14, 7:30 pm (2nd Thur.); General meeting; Fraternal Order of Eagles Hall in Clawson, 174 Bowers St. (one block North of 14-Mile and one block East of Main). Avi Drissman 248-232-7865. Web: [<http://www.themichiganapple.com>](http://www.themichiganapple.com).

#### **Oak Park Computer Club**

Every Fri., 10:15am at Oak Park Recreation Bldg, Oak Park Blvd. west of Coolidge

#### **SHCC (Sterling Heights Computer Club)**

September 5, 7:30pm, (1st Tuesday); Macomb Community College South Campus, Bldg. K, 14500 E. 12 Mile Rd. Don VanSyckel [<Don@VanSyckel.net>](mailto:Don@VanSyckel.net), 586-731-9232; Web: <[http:/www.SterlingHeightsComputerClub.org>](http://www.SterlingHeightsComputerClub.org). Topic: Introduction to Genealogy.

#### **Wayne State University Mac User Group**

September 9, 10:00am–Noon, (2nd Saturday); at Mich.com, 21042 Laurelwood, Farmington. Information: Lorn/JoAnn Olsen 248/478-4300 or Denny MeLampy 248-477-0190.

<span id="page-20-0"></span>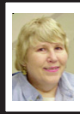

### **BOARD MEETING 8/13/2006 Carol Sanzi**

**BOARD MEMBERS PRESENT:** President Gary DeNise, Treasurer Bette Gay, Secretary Carol Sanzi, SIG-Advanced Chairman Franz Breidenich, SIG-IBM Co-Chairman Tom Callow, SIG-IBM Intermediate Chairman Carl Massie, Jr., Publications Committee Chairman Thomas McNorton, and Member-at-Large Bob Clyne. Also present were Chuck Moery and Mike Bader. The meeting was called to order at 12:05 p.m.

**OLD BUSINESS:** Bette Gay reported that there is \$7,323.54 in the treasury. The membership stands at 82. It is time for Jack Cauley, Harry Meisner, Carol Sanders, Adele Sapilewski, and Wilbur Shaffmaster to renew their memberships. SEMCO welcomes new member Carl Kolenda.

**NEW BUSINESS:** Mike Bader offered to create and moderate a Yahoo Online Community for SEMCO. There will be no cost and Mike Bader is willing to do all the work, although help would be welcomed. A discussion of the pros and cons followed. Tom Callow moved to approve Mike Bader's proposal. Franz Breidenich seconded the motion and it was carried.

Bob Clyne moved to adjourn. Tom Callow seconded the motion and it was carried. The meeting adjourned at

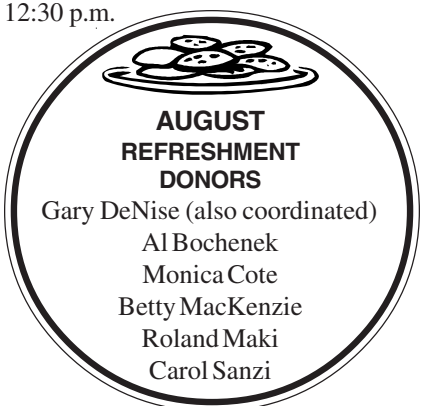

<span id="page-20-1"></span>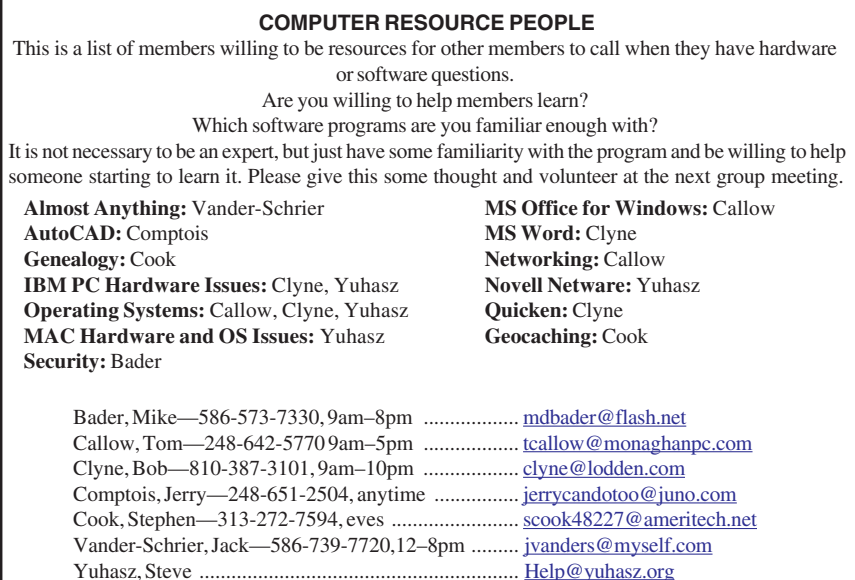

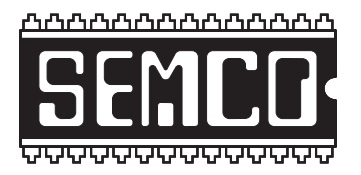

**SOUTHEASTERN MICHIGAN COMPUTER ORGANIZATION, INC.**

# <span id="page-21-0"></span>**SEMCO CALENDAR — September/October ArvinMeritor Building 2135 West Maple Road Troy, Michigan**

#### **September 10–SUNDAY (Meet 2nd Sunday)**

**SEMCO Board** Meeting at 12:00 noon. For Officers and SIG Chairpersons. **Members of other Computer Clubs are invited to SEMCO meetings.**

**SEMCO General** Meeting at 1:30 pm**.**

#### **Special Interest Groups (SIGs)**

**SIG-IBM** 1:45 pm**. Program: Virtual or Online Communities.** SIG-IBM Co-Chairman Tom Callow will discuss virtual or online communities, which are gatherings of people with one or more similar interests where they communicate with each other. SEMCO will soon have one for it's members.

**SOCIAL PERIOD** 3:15 pm. Refreshments! (Reminder: We must continue to maintain a neat environment.)

**NOVICE-IBM GROUP** 3:45 pm**. Program: Help From An Expert With Discussion Directed By The Audience.**

**SIG-IBM Intermediate** 3:45 pm**. Program: Free XP Protection Utilities; Windows Live OneCare; Lengthy Passwords; and Understanding Computer Ads.** SIG-Intermediate Chairman, Carl Massie Jr., will discuss these items. See page 19 for more details.

**SIG-ADVANCED** , **October 2, 2006–MONDAY, 6:45 pm, (No September meeting due to Labor Day)**(First Monday), Oak Park Public Library, 14200 Oak Park Blvd.,Oak Park, MI. Phone: (248) 691-7480. Directions: Oak Park Blvd. is 9 1/2 mile Road; library is west of Coolidge. Info: Franz Breidenich 248-398-3359. **TOPIC: Wide-Ranging Discussion Of Computers & Computing.**

**October 8–SEMCO SUNDAY**

## **<http://www.semco.org>**

## **PUBLIC INVITED**

**(Please copy this and the next page to post on your bulletin board)**

<span id="page-22-0"></span>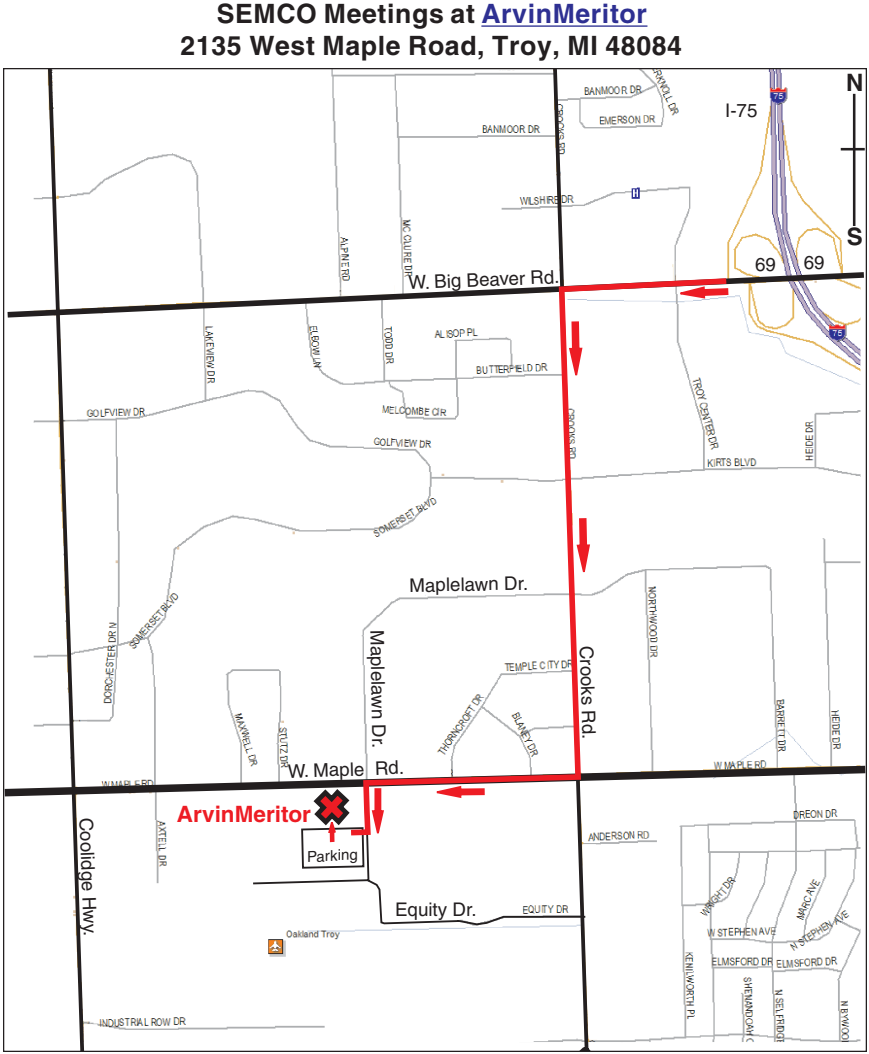

#### **DIRECTIONS**

From I-75, take Exit 69 to westbound Big Beaver Rd. (16 Mile). Turn left (South) on Crooks Rd. Turn right (West) on Maple Rd. (15 Mile). Turn left (South) on Maplelawn Dr. Turn right into the parking lot at the rear of the ArvinMeritor building. The building is shaped like an  $\tilde{X}$ . Enter the building thru the South entrance at the center of the rear of the building. Follow the SEMCO signs.

SEMCO thanks the [ArvinMeritor](http://www.arvinmeritor.com)  Corporation for their hospitality in providing their facility for our meetings.

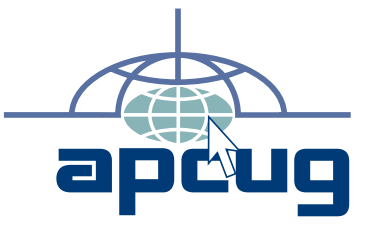

Computer Organization, Inc.<br>P.O. Box 707<br>Bloomfield Hills, MI 48303-0707 **Bloomfield Hills, MI 48303-0707 Computer Organization, Inc.** SouthEastern Michigan **SouthEastern Michigan P.O. Box 707**

SEMCO (future meetings) **SEMCO (future meetings)** September 10 **September 10** October 8 **October 8**

# FIRST CLASS MAIL **FIRST CLASS MAIL Dated Material Dated Material**

SEMCO: A Community Organization **SEMCO: A Community Organization** Helping People for the 21st Century **Helping People for the 21st Century**